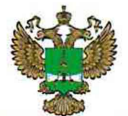

ФЕДЕРАЛЬНОЕ АГЕНТСТВО ПО ТЕХНИЧЕСКОМУ РЕГУЛИРОВАНИЮ И МЕТРОЛОГИИ

## ФЕДЕРАЛЬНОЕ БЮДЖЕТНОЕ УЧРЕЖДЕНИЕ «ГОСУДАРСТВЕННЫЙ РЕГИОНАЛЬНЫЙ ЦЕНТР СТАНДАРТИЗАЦИИ, МЕТРОЛОГИИ И ИСПЫТАНИЙ В Г. МОСКВЕ И МОСКОВСКОЙ ОБЛАСТИ» (ФБУ «РОСТЕСТ-МОСКВА»)

СОГЛАСОВАНО Заместитель генерального директора<br>ФБУ «Ростест-Москва» А.Д. Меньшиков  $M_{\cdot}$ «12» мая 2021 г.

# Государственная система обеспечения единства измерений

СИНТЕЗАТОРЫ СИГНАЛОВ СС306

Методика поверки

РТ-МП-7777-441-2020

г. Москва 2021 г.

# 1. Общие положения

1.1. Настоящая методика распространяется на синтезаторы сигналов ССЗ06 (далее синтезаторы) и устанавливает порядок и объем их первичной и периодической поверок.

1.2. Выполнение всех требований настоящей методики обеспечивает прослеживаемость поверяемого средства измерений к Государственному первичному эталону единицы величины гэт1-2018 «ГПЭ единиц времени, частоты и национальной шкалы времени».

1.3. При проведении поверки используется метод прямых измерений.

### 2. Перечень операций поверки средств измерений

2.1. При проведении поверки выполняют операции, указанные в таблице1.

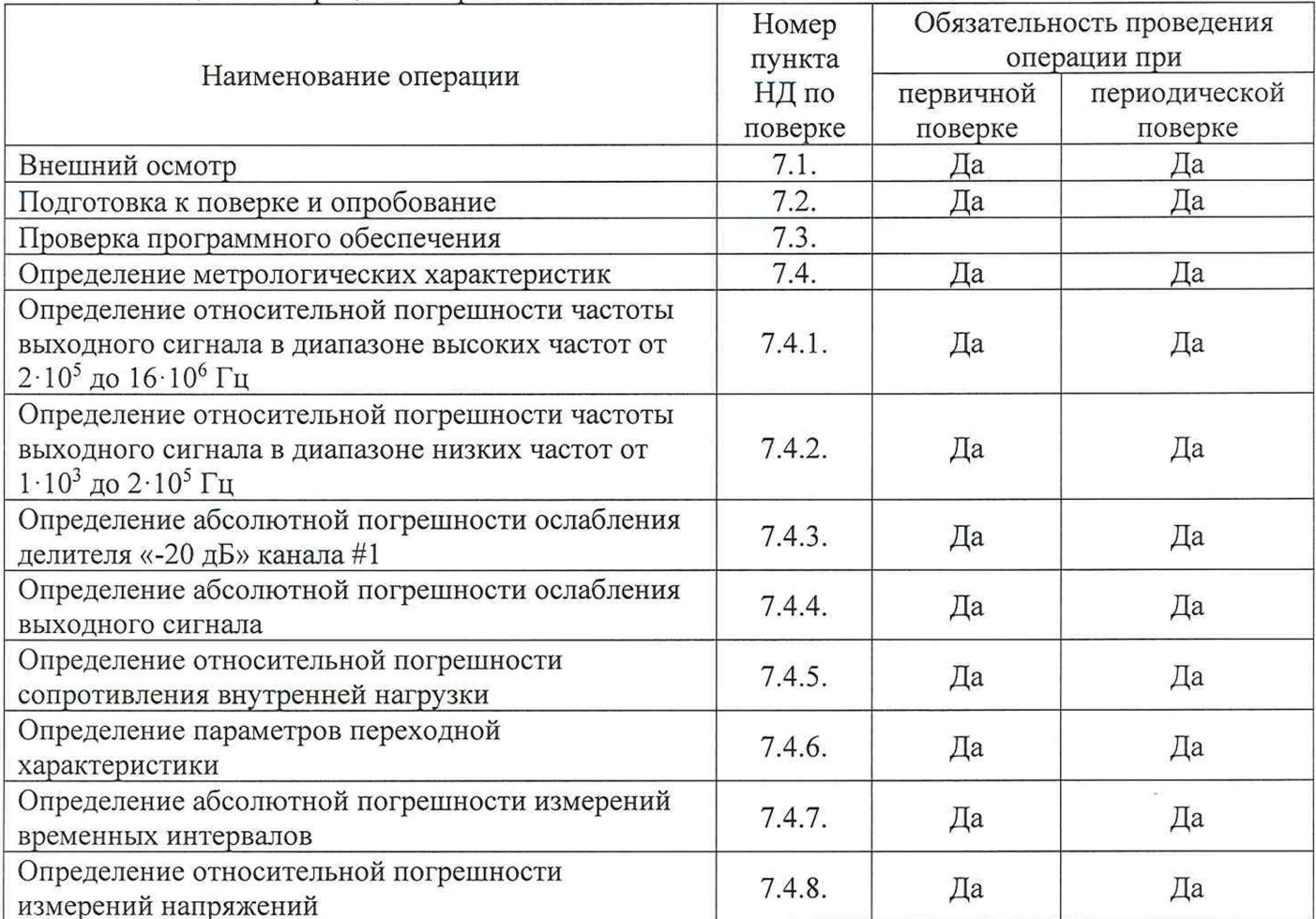

Таблица 1 - Операции поверки

# 3. Требования к условиям проведения поверки

- 3.1. При проведении поверки должны соблюдаться следующие условия:
- температура окружающего воздуха от 18 до 28 °С;
- относительная влажность воздуха от 30 до 80 %
- атмосферное давление от 84 до 106 кПа.

#### 4. Требования к специалистам, осуществляющим поверку

 $4.1.K$ инженерно-технический персонал проведению поверки допускается  $co$ среднетехническим или высшим инженерным образованием, имеющим опыт работы с аналогичным оборудованием, ознакомленный с эксплуатационной документацией и настоящей методикой поверки.

## 5. Метрологические и технические требования к средствам поверки

5.1. При проведении поверки применяют средства поверки и вспомогательное оборудование, приведенные в таблицах 2 и 3.

Допускается применение аналогичных средств поверки, обеспечивающих определение метрологических характеристик поверяемых СИ с требуемой точностью.

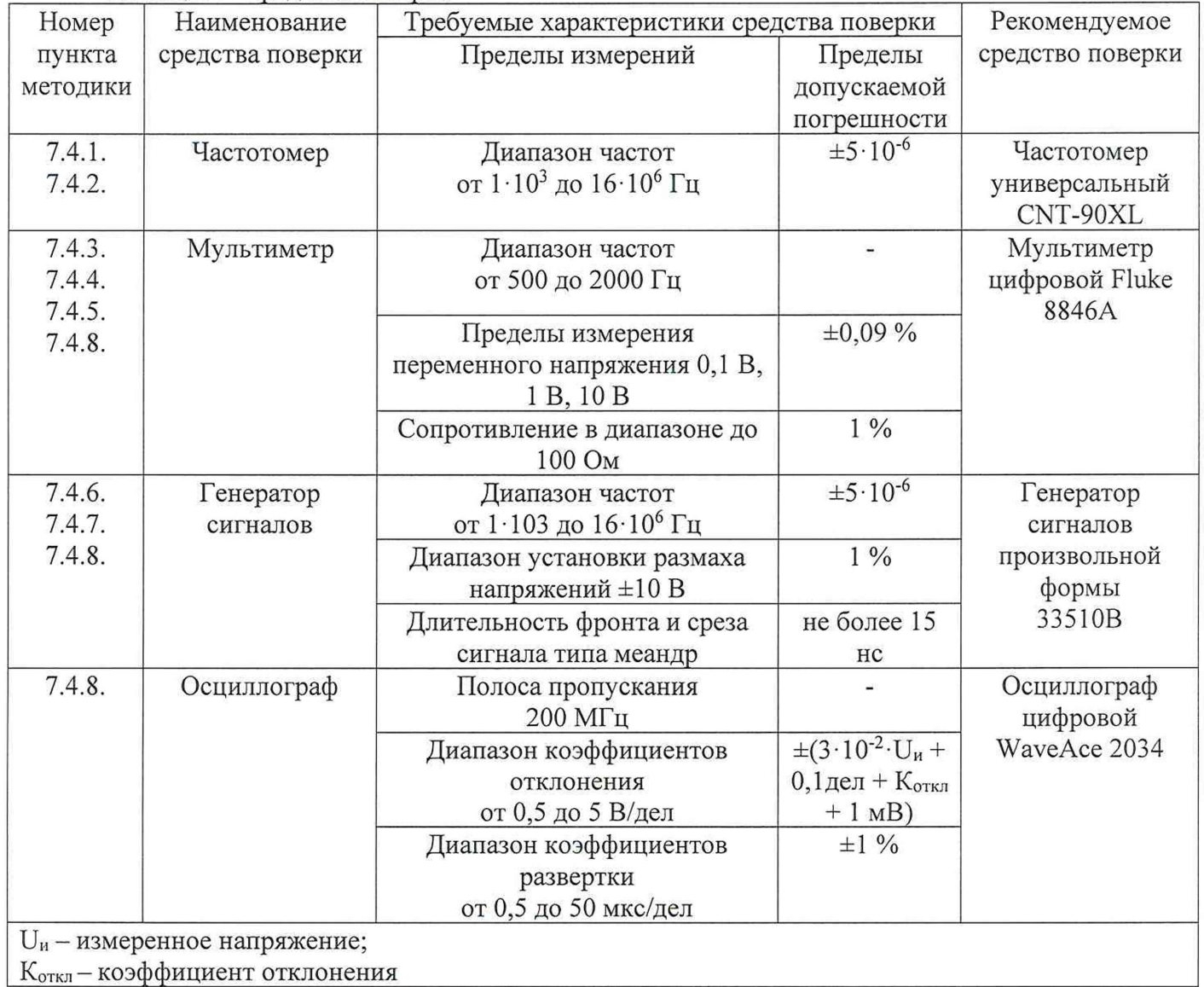

Таблица 2 - Средства поверки

Таблица 3 - Вспомогательное оборудование

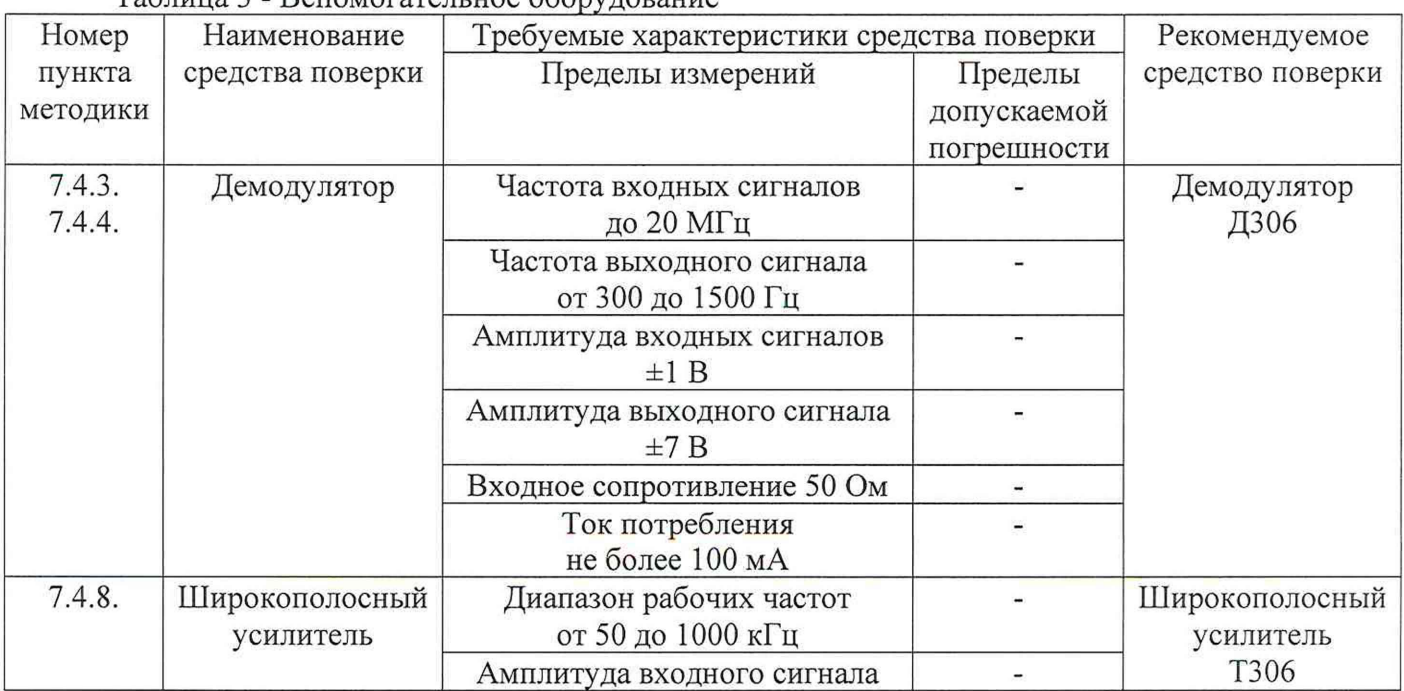

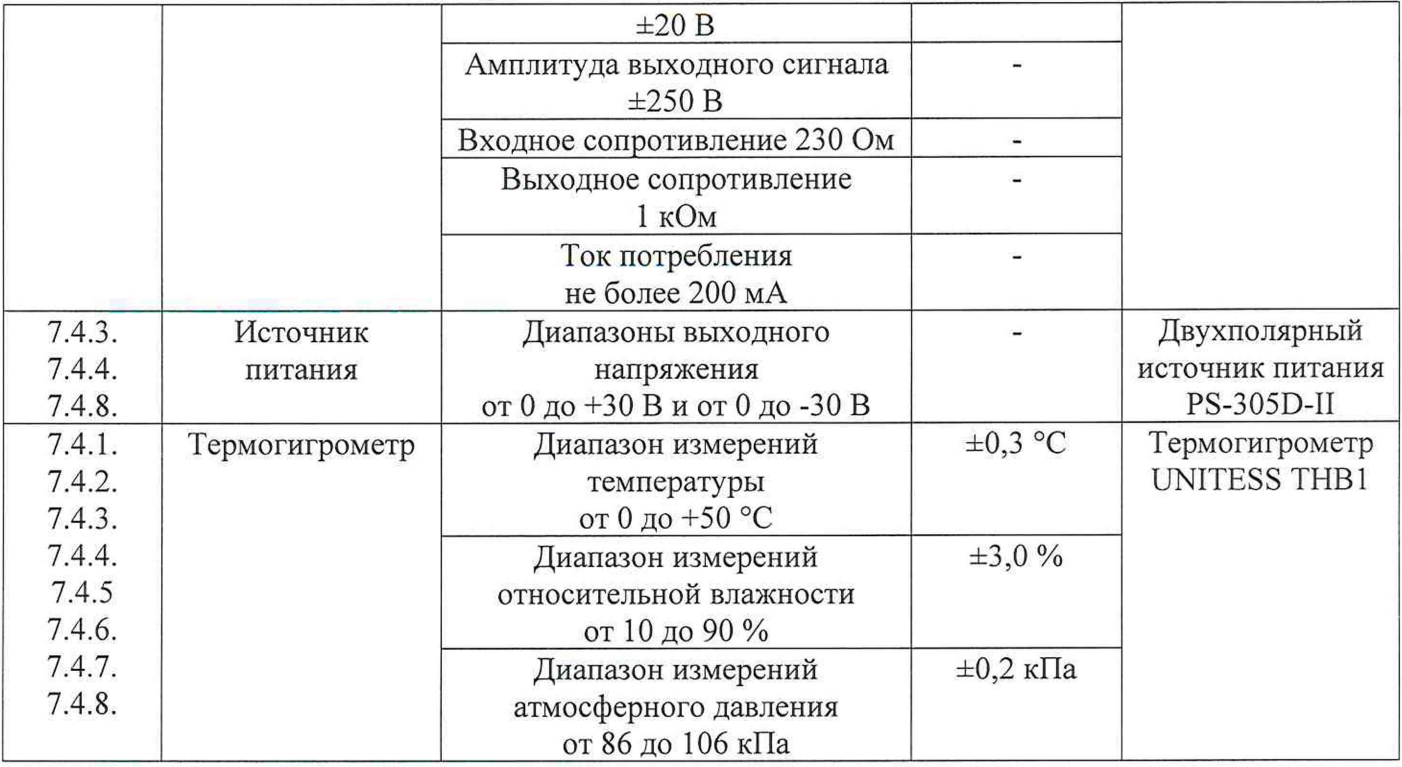

### 6. Требования (условия) по обеспечению безопасности проведения поверки

6.1. К проведению поверки допускаются лица, прошедшие инструктаж по технике безопасности.

6.2. При работе с измерительными приборами и вспомогательным оборудованием должны быть соблюдены требования безопасности, оговоренные в соответствующих технических описаниях и эксплуатационных документах применяемых приборов.

#### 7. Проведение поверки

7.1. Внешний осмотр

При проведении внешнего осмотра должно быть установлено соответствие синтезатора следующим требованиям:

- комплектность согласно РЭ;

- отсутствие видимых механических повреждений корпуса измерительного блока и соединительных кабелей;

- четкость маркировок и целостность упаковки.

В случае обнаружения несоответствия хотя бы по одному из указанных требований поверка прекращаются (до устранения нарушения).

Результаты внешнего осмотра считать удовлетворительными, если синтезатор соответствует перечисленным требованиям, комплектность полная.

7.2. Подготовка к поверке и опробование

Для подготовки к поверке и проведения опробования синтезатора необходимо:

включить питание синтезатора, на его передней панели должен загореться светодиод «Питание»;

подключить синтезатор к персональному компьютеру (далее  $-\Pi K$ ) с помощью кабеля USB;

запустить управляющую программу на ПК. Синтезатор должен выдать короткий звуковой сигнал, и на верхней панели синтезатора должен загореться светодиод «USB», который показывает оперативную связь прибора с ПК.

В случае обнаружения несоответствия хотя бы по одному из указанных требований поверка прекращаются (до устранения нарушения).

Результаты опробования считать удовлетворительными, если синтезатор соответствует перечисленным требованиям.

- 7.3. Проверка программного обеспечения Для проведения проверки программного обеспечения необходимо:
- открыть папку, в которой расположен рабочий файл SS 306 С.exe;  $\overline{a}$
- выделить файл SS 306 С.exe:  $\overline{a}$
- нажать правую кнопку мыши и выбрать меню "Свойства":
- в появившемся окне "Свойства: SS 306 С.ехе " выбрать закладку "Цифровые подписи".

Файл SS 306 С.ехе должен иметь цифровую подпись со следующими параметрами:

- имя подписавшего ITS Fizpribor OOO,
- алгоритм выборки sha1.

В случае обнаружения несоответствия хотя бы по одному из указанных требований поверка прекрашаются (до устранения нарушения).

Результаты проверки программного обеспечения считать удовлетворительными, если синтезатор соответствует перечисленным требованиям.

7.4. Определение метрологических характеристик

7.4.1. Определение относительной погрешности частоты выходного сигнала в диапазоне высоких частот от 2·10<sup>5</sup> до 16·10<sup>6</sup> Гц

Для определения относительной погрешности частоты выходного сигнала в диапазоне высоких частот от 2·10<sup>5</sup>до 16·10<sup>6</sup> Гц необходимо:

подключить синтезатор к ПК с помощью кабеля USB;

подключить выходной разъем синтезатора «Выход #1» к входному разъему частотомера универсального CNT-90XL (далее - частотомер);

Примечание: параметры режима измерения частоты и время индикации необходимо установить с таким расчетом, чтобы результат измерения содержал не менее 7 цифр.

в управляющей программе синтезатора на ПК выставить:

- $\cdot$  режим канала #1 «Синус»;
- амплитуда выходного сигнала 0 дБ;
- · ВЧ модуляция включено:
- · АМ НЧ модуляция выключено;

- провести измерения, выставляя частоту выходного сигнала синтезатора для значений 0,2; 1,0; 5,0; 16,0 M $\Gamma$ II;

- вычислить относительную погрешность частоты выходного сигнала в диапазоне высоких частот от 2·10<sup>5</sup> до 16·10<sup>6</sup> Гц ( $\delta_F$ ) по формуле (1):

$$
\delta_F = \frac{F_u - F_s}{F_s},\tag{1}
$$

где  $F_{\mu}$  – измеренное значение частоты, МГц;

 $F_2$  – заданное значение частоты, МГц.

повторить измерения для канала #2 синтезатора

Результаты поверки по данному пункту считаются удовлетворительными, если относительная погрешность частоты выходного сигнала в диапазоне высоких частот от  $2.10^{5}$ до  $16.10<sup>6</sup>$  Гц не превышает значение, указанное в описании типа.

7.4.2. Определение относительной погрешности частоты выходного сигнала в диапазоне низких частот от  $1.10^3$  до  $2.10^5$  Гц

Для определения относительной погрешности частоты выходного сигнала в диапазоне низких частот от  $1 \cdot 10^3$  до  $2 \cdot 10^5$  Гц Гц необходимо:

- выполнить подключения согласно п.7.3.1;
- в управляющей программе синтезатора на ПК выставить:
	- $\cdot$  режим канала #1 «Синус»;
	- амплитуда выходного сигнала 0 дБ;
	- · ВЧ модуляция выключено;

· АМ НЧ модуляция - включено;

- провести измерения, выставляя частоту выходного сигнала синтезатора для значений 1,0; 10,0; 100,0; 200,0 кГц;

вычислить относительную погрешность частоты выходного сигнала в диапазоне низких частот от  $1 \cdot 10^3$  до  $2 \cdot 10^5$  Ги  $(\delta_F)$  по формуле (1);

повторить измерения для канала #2 синтезатора.

Результаты поверки по данному пункту считаются удовлетворительными, если относительная погрешность частоты выходного сигнала в диапазоне низких частот от 1.10<sup>3</sup> до  $2.10^5$  Ги не превышает значение, указанное в описании типа.

7.4.3. Определение абсолютной погрешности ослабления делителя «-20 дБ» канала #1

Для определения абсолютной погрешности ослабления делителя «-20 дБ» канала #1 необходимо:

собрать измерительную схему, как показано на рисунке 1:

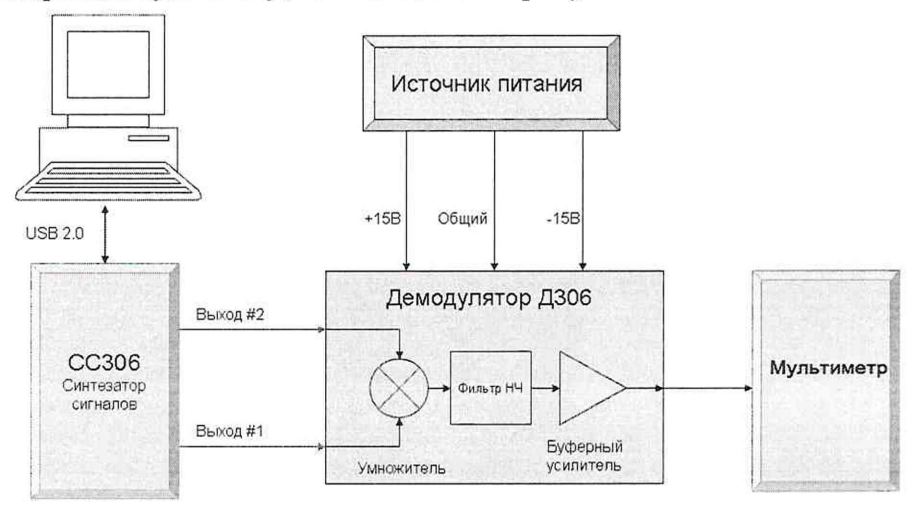

Рисунок 1 - Определение абсолютной погрешности ослабления делителя «-20 дБ» канала #1

установить мультиметр цифровой Fluke 8846A (далее - мультиметр) в режим измерений переменного напряжения;

в управляющей программе синтезатора на ПК выставить параметры:

- $\cdot$  режим канала #1 «Синус»;
- · выбрать меню «Режим поверки и калибровки канала #1»;
- · выбрать режим «ВЧ модуляция»;
- установить частоту ВЧ модуляции 1 МГц;
- · установить режим «АМ НЧ модуляция»;
- установить частоту амплитудной модуляции 1 кГц;
- измерить переменное напряжение на выходе демодулятора при выключенном делителе;
- повторить измерения при включенном делителе

вычислить абсолютную погрешность ослабления делителя «-20 дБ» канала #1  $(\Delta_{A_{20}})$  по  $\overline{\phantom{a}}$ формуле (2):

$$
\Delta_{A_{20}} = |20 - 20 \cdot \log \left( \frac{U_1}{U_2} \right)|,\tag{2}
$$

где  $U_1$  – измеренное значение переменного напряжения на выходе демодулятора при выключенном делителе, мВ;

 $U_2$  - измеренное значение переменного напряжения на выходе демодулятора при включенном делителе, мВ.

Результаты поверки по данному пункту считаются удовлетворительными, если абсолютная погрешность ослабления делителя «-20 дБ» канала #1 не превышает значение, указанное в описании типа.

7.4.4. Определение абсолютной погрешности ослабления выходного сигнала

- Для определения абсолютной погрешности ослабления выходного сигнала необходимо:
- выполнить подключения и настройку синтезатора согласно п. 7.4.3.;

провести измерение переменного напряжения на выходе демодулятора при установленной  $\rightarrow$ амплитуле 0.0; -10.0; -20.0; -30.0; -40.0; -50.0; -60.0 дБ;

для каждого измеренного значения переменного напряжения вычислить абсолютную погрешность ослабления выходного сигнала по формулам (3-8):

$$
\Delta_{G_{10}} = \left| 10 - 20 \cdot \log \left( \frac{U_0}{U_{10}} \right) \right|,\tag{3}
$$

$$
\Delta_{G_{20}} = |20 - 20 \cdot \log \left( \frac{U_0}{U_{20}} \right)|,\tag{4}
$$

$$
\Delta_{G_{30}} = |30 - 20 \cdot \log \left( \frac{U_0}{U_{30}} \right)|,\tag{5}
$$

$$
\Delta_{G_{40}} = \left| 40 - 20 \cdot \log \left( \frac{U_0}{U_{40}} \right) \right|,\tag{6}
$$

$$
\Delta_{G_{50}} = |50 - 20 \cdot \log \left( \frac{U_0}{U_{50}} \right)|,\tag{7}
$$

$$
\Delta_{G_{60}} = |60 - 20 \cdot \log \left( \frac{U_0}{U_{60}} \right)|,\tag{8}
$$

где  $U_0$  – измеренное значение переменного напряжения демодулятора при заданной амплитуде0 лБ. мВ:

 $U_{10}$  – измеренное значение переменного напряжения демодулятора при заданной амплитуде-10 дБ, мВ;

 $U_{20}$  – измеренное значение переменного напряжения демодулятора при заданной амплитуде-20 дБ, мВ;

 $U_{30}$  – измеренное значение переменного напряжения демодулятора при заданной амплитуде-30 дБ, мВ;

U<sub>40</sub> - измеренное значение переменного напряжения демодулятора при заданной амплитуде-40 дБ, мВ;

 $U_{50}$  – измеренное значение переменного напряжения демодулятора при заданной амплитуде-50 дБ, мВ;

 $U_{60}$  – измеренное значение переменного напряжения демодулятора при заданной амплитуде-60 дБ, мВ.

повторить измерения для канала #2.

Результаты поверки по данному пункту считаются удовлетворительными, если абсолютная погрешность ослабления выходного сигнала не превышает значений, указанных в описании типа.

7.4.5. Определение относительной погрешности сопротивления внутренней нагрузки

Для определения относительной погрешности сопротивления внутренней нагрузки необходимо:

подключить разъем «Вход ЗИ» синтезатора к входному разъему мультиметра с использованием двухпроводной схемы;

в управляющей программе синтезатора на ПК выставить параметры:

- · выбрать меню «Зондирующий импульс или сигнал внешней синхронизации»;
- · поставить галочку на элементе меню «Нагрузка 50 Ом»;
- измерить входное сопротивление нагрузки;
- вычислить относительную погрешность сопротивления внутренней нагрузки по формуле 9:

$$
\delta_{R_{50}} = \frac{50 - R_{50}}{50} \cdot 100\%,\tag{9}
$$

где *Rso -* измеренное сопротивление нагрузки, Ом.

Результаты поверки по данному пункту считаются удовлетворительными, относительная погрешность сопротивления внутренней нагрузки не превышает значения, указанного в описании типа.

7.4.6. Определение параметров переходной характеристики

Для определения параметров переходной характеристики необходимо:

- подключить разъем «Вход ЗИ» синтезатора к выходному разъему генератора сигналов произвольной формы 33510В (далее - генератор);

- выставить параметры генератора:

- режим  $-$  «Пакет»;
- синхронизация внутренняя;
- $\cdot$  период повторения пакетов 10 мс;
- вид сигнала прямоугольный;
- $\cdot$  частота выходного сигнала 5,0 МГц;
- $\cdot$  количество импульсов в пакете 1;
- $\cdot$  амплитуда выходного сигнала  $-\pm 10$  B;

- в управляющей программе синтезатора на ПК выставить параметры:

- выбрать меню «Зондирующий импульс или сигнал внешней синхронизации»;
- $\cdot$  диапазон амплитуд 50 В;
- $\cdot$  нагрузка 50 Ом отключена;
- синхронизация по переднему фронту импульса;
- $\cdot$  максимальная ширина развертки  $-0.5$  мкс;

- с помощью маркеров определить длительность фронта на уровнях 0,1 и 0,9 от максимальной амплитуды.

Результаты поверки по данному пункту считаются удовлетворительными, если длительность фронта не превышает значения, указанного в описании типа.

7.4.7. Определение абсолютной погрешности измерений временных интервалов

Для определения абсолютной погрешности измерений временных интервалов необходимо:

- подключить разъем «Вход ЗИ» синтезатора к выходному разъему генератора;
- выставить параметры генератора:
	- $\cdot$  режим  $-\kappa$ Пакет»;
	- синхронизация внутренняя;
	- $\cdot$  период повторения пакетов 10 мс;
	- вид сигнала прямоугольный;
	- $\cdot$  частота выходного сигнала 0,25 МГц;
	- $\cdot$  количество импульсов в пакете 6;
	- $\cdot$  амплитуда выходного сигнала  $-\pm 10$  B;

в управляющей программе синтезатора на ПК выставить параметры:

- выбрать меню «Зондирующий импульс или сигнал внешней синхронизации»;
- синхронизация по переднему фронту импульса;
- $\cdot$  максимальная ширина развертки 20 мкс;

- с помощью маркеров измерить интервалов времени между положительными фронтами импульсов;

вычислить абсолютную погрешность измерений временных интервалов  $(\Delta_T)$  по формуле  $(10)$ :

$$
\Delta_T = T_u - T_s,\tag{10}
$$

где  $T_{\text{H}}$  – измеренный временной интервал, нс;

*Т3* - заданный временной интервал, не.

Примечание: при вычислении основной абсолютной погрешности измерений временных интервалов учитывать, что период импульсов составляет  $4.10^6$  нс.

Результаты поверки по данному пункту считаются удовлетворительными, если абсолютная погрешность измерений временных интервалов не превышает значения, указанного в описании типа.

7.4.8. Определение относительной погрешности измерений напряжений

Для определения относительной погрешности измерений напряжений необходимо:

- собрать измерительную схему, как показано на рисунке 2:

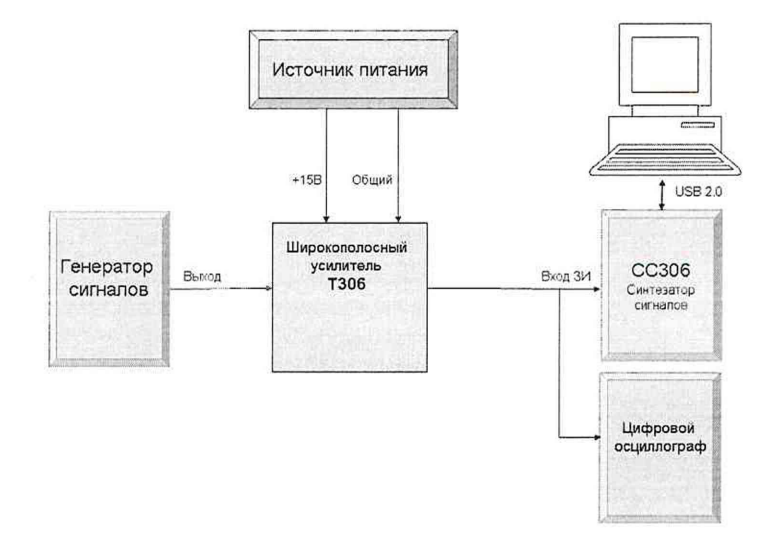

Рисунок 2 - Определение относительной погрешности измерений напряжений

- выставить параметры генератора:
	- режим  $-$  «Пакет»;
	- синхронизация внутренняя;
	- период повторения пакетов 10 мс;
	- вид сигнала прямоугольный;
	- $\cdot$  частота выходного сигнала 0,20 МГц;
	- $\cdot$  количество импульсов в пакете 4;
	- $\cdot$  амплитуда выходного сигнала  $-\pm 10$  B;
- выставить параметры осциллографа:
	- $\cdot$  масштаб развертки 2 мкс/дел;
	- масштаб амплитуды 100 В/дел;
	- синхронизация по переднему фронту импульса;
- выставить параметры синтезатора:
	- $\cdot$  нагрузка 50 Ом отключена;
	- $\cdot$  максимальная ширина развертки 20 мкс;
	- синхронизация по переднему фронту импульса;

провести измерения переменного напряжения, выставляя значение амплитуды сигнала на выходе широкополосного усилителя Т306 (тест-сигнала) согласно таблице 6;

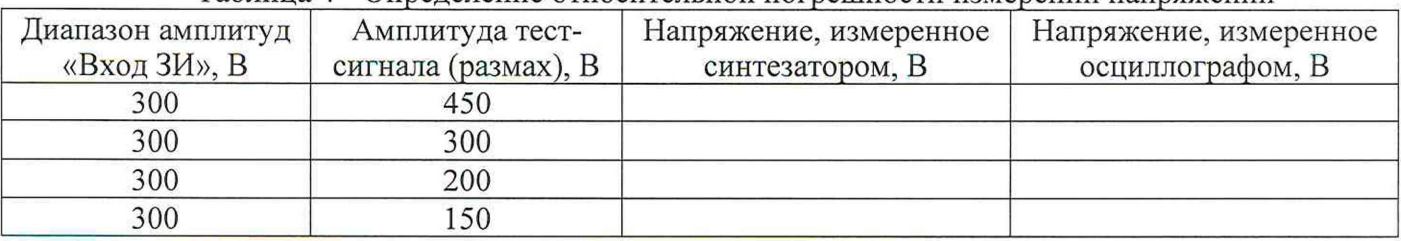

#### Таблица 4 - Определение относительной погрешности измерений напряжений

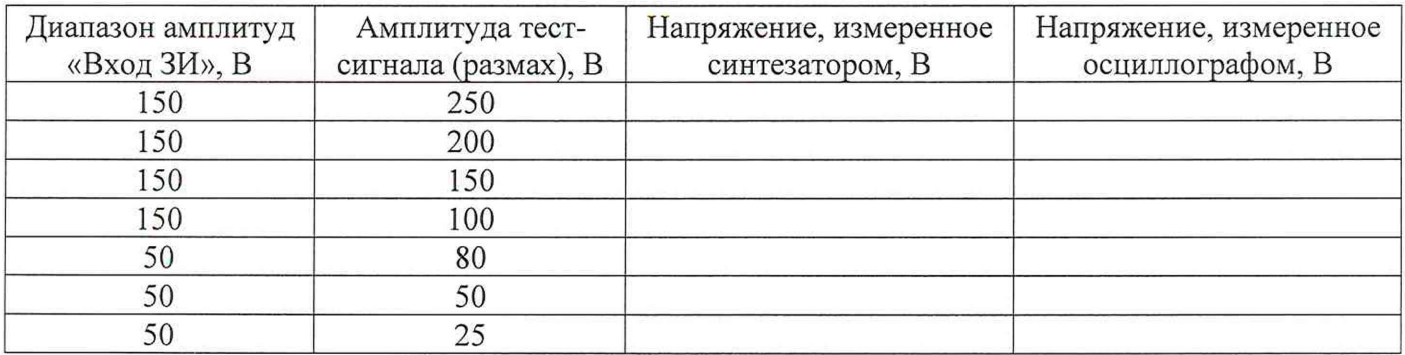

- определить относительную погрешность измерений напряжений *(6и)* по формуле (11):

$$
\delta_U = \frac{U_{\text{CHH}} - U_{\text{ocu}}}{U_{\text{ocu}}} \cdot 100\%,\tag{11}
$$

где  $U_{\text{CHH}}$  – измеренное напряжение по показаниям синтезатора, В;

*иосц* - измеренное напряжение по показаниям осциллографа, В.

Результаты поверки по данному пункту считаются удовлетворительными, если относительная погрешность измерений напряжений не превышает значений, указанных в описании типа.

#### 8. Подтверждение соответствия средства измерений метрологическим требованиям

8.1. Процедуры обработки результатов измерений, полученных при определении метрологических характеристик поверяемого средства измерений, указаны в п. 7.3.1. - 7.3.8. настоящей методики поверки.

8.2. Критерием принятия решения о пригодности средства измерений к дальнейшей эксплуатации является подтверждение соответствия средства измерений метрологическим требованиям, установленным в описании типа.

8.3. Критерием принятия решения о пригодности средства измерений к применению в качестве эталона является подтверждение соответствия средства измерений метрологическим требованиям, предъявляемым к эталону 4-го разряда по Приказу Россстандарта от 31.07.2018 г. №1621.

#### 9. Оформление результатов поверки

9.1. Результаты измерений, полученные в процессе поверки, заносят в протокол произвольной формы. Протокол должен наглядно отображать полученные результаты измерений в поверяемых точках и диапазонах частот, которые указаны в соответствующих пунктах данной методики, а также сравнение полученных действительных и допустимых значений нормируемых погрешностей.

9.2. Сведения о результатах поверки синтезаторов в целях её подтверждения передаются в Федеральный информационный фонд по обеспечению единства измерений в соответствии с Порядком создания и ведения Федерального информационного фонда по обеспечению единства измерений.

9.3. Свидетельство о поверке или извещение о непригодности к применению средства измерений выдаётся по заявлению владельцев синтезаторов или лиц, представивших их на поверку. Свидетельство о поверке или извещение о непригодности к применению средства измерений должны быть оформлены в соответствии с требованиями действующих правовых нормативных документов. Знак поверки наносится на свидетельство о поверке.

Заместитель начальника лаборатории №441

Н.В. Голышак